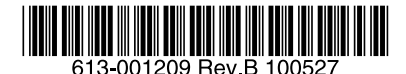

最初にお読みください

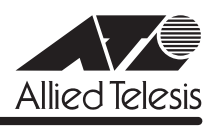

# *9424T* **リリースノート**

この度は、CentreCOM 9424T をお買いあげいただき、誠にありがとうございました。 このリリースノートは、取扱説明書とコマンドリファレンスの補足や、ご使用の前にご理解い ただきたい注意点など、お客様に最新の情報をお知らせするものです。 最初にこのリリースノートをよくお読みになり、本製品を正しくご使用ください。

# 1 ファームウェアバージョン 2.10.1J

## 2 本バージョンでの制限事項

ファームウェアバージョン 2.10.1J には、以下の制限事項があります。

## 2.1 IGMP Snooping とポートセキュリティーの併用

IGMP Snooping とポートセキュリティーは併用できません。

## 2.2 SNMP

## 「コマンドリファレンス」/「運用・管理」/「 SNMP」

- 複数の SNMPマネージャーから同時にプライベート MIB の取得を繰り返し行っている と、本製品の SNMPエージェントが応答しなくなる場合があります。
- ipAdEntIfIndex および ifIndex には、物理ポート数+ (VLAN ID × 16)の値が付与され ます。

## 2.3 複数ポートから 1 ポートへの通信

## 「コマンドリファレンス」/「スイッチング」

Jumbo フレームを複数ポートから 1 ポートに対して同時に送信すると、受信した 1 ポートか らフレームが転送されません。

### 2.4 ポートトランキング

「コマンドリファレンス」/「スイッチング」/「ポート」

トランキンググループの最若番ポートを抜き差しすると、接続の組み合わせによって、ポート のリンクアップトラップが生成されない場合があります。

## 2.5 ポート認証

## 「コマンドリファレンス」/「スイッチング」/「ポート認証」

○ SET PORTAUTH PORT コマンドの MODE パラメーターにMULTI、CONTROL パラ メーターに AUTHORISED を指定しているとき、SHOW PORTAUTH(PORT)コマン ドでサプリカント数が正しく表示されない場合があります。

- Authenticator ポートに、ADD SWITCH FILTER コマンドによるスタティックMAC ア ドレスの登録が可能です。登録されたスタティック MAC アドレスで通信をすることは できません。
- ダイナミック VLAN で、認証されたポートを別の MSTインスタンスに所属する VLAN に指定した場合、同一 VLAN 内でも通信ができなくなります。
- ポートがゲスト VLAN に割り当てられているとき、ゲスト VLAN に所属する別の PCか ら未学習のユニキャストアドレスでは通信できません。

## $2.6$  バーチャル LAN

## **参照 「コマンドリファレンス」/「バーチャル LAN」**

イングレスフィルタリング無効の状態で 2 つの VLAN を作成した場合に、双方のタグなしポー ト間で、VLAN を超えてフレームを転送してしまうことがあります。

## 2.7 IP

## **参照 「コマンドリファレンス」/「IP」**

サーバーとして使用される UDP または TCP ポート番号がヘッダーの終点ポートにセットされ た TTL=1 のパケットを受信すると、ICMP Time Exceeded メッセージが送信されません。

## 2.8 IPv6 マルチキャスト

## **参照 「コマンドリファレンス」/「IPv6マルチキャスト」**

IPv6 マルチキャストアドレスと一致したMAC アドレスのパケットを受信すると、マルチキャ ストグループとして登録してしまうことがあります。

### 3 取扱説明書・コマンドリファレンスの補足・誤記訂正

取扱説明書、および「CentreCOM 9424T コマンドリファレンス 2.10(613-001210 Rev.A)」の補足事項です。

## 3.1 本製品起動時のご注意

本製品の電源をオンにしてから起動が完了するまでの間は、電源ケーブルを抜いたり、リセッ トボタンを押したりしないでください。

## 3.2 壁設置ブラケット「AT-BRKT-J22」

#### 「取扱説明書」15 ページ

取扱説明書に記載がありませんが、本製品は壁設置ブラケット「AT-BRKT-J22」に対応して います。設置方法および取り付け可能な方向は弊社ホームページに公開していますので、付属 のマニュアルとあわせてご確認のうえ、適切に設置を行ってください。

# 4 未サポートコマンド(機能)

以下のコマンド(パラメーター)はサポート対象外ですので、あらかじめご了承ください。

SET AUTHENTICATION METHOD=TACACS

SET SWITCH PORT [BACKPRESSURE={YES¦NO¦ON¦OFF¦TRUE¦FALSE¦ENABLED¦DISABLED}] [BPLIMIT={1..7935}] [FCTRLLIMIT={1..7935}]

SET PORTAUTH PORT [FORCERENEWING={ENABLED¦DISABLED}] RESET WEBAUTHSERVER PURGE/SHOW PKI SET PKI CERTSTORELIMIT

SHOW IP ROUTE FDB

SET BOOTP RELAY MAXHOPS

# 5 コマンドリファレンスについて

コマンドリファレンス「CentreCOM 9424T コマンドリファレンス 2.10(613-001210 Rev.A)」は弊社ホームページに掲載されています。 本リリースノートは、上記のコマンドリファレンスに対応した内容になっていますので、あわ せてご覧ください。

コマンドリファレンスのパーツナンバー [613-001210 Rev.A」はコマンドリファレンスの全ページ (左下)に入って います。

**http://www.allied-telesis.co.jp/**